## Google Meetの使い方

会議コードを使用したGoogle Meetの参加の仕方

①Google chrome(ブラウザ)を開く

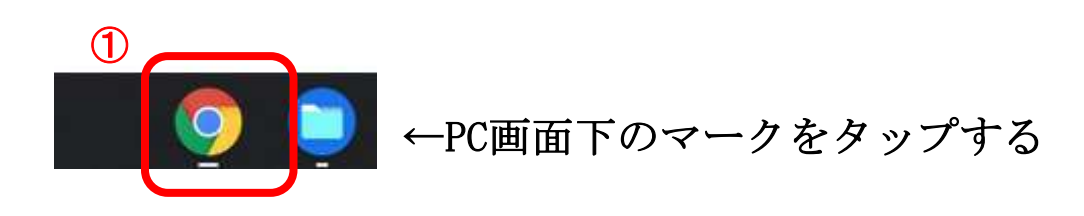

②ブラウザ右上にあるgoogleアプリランチャーをタップし、google meetをタップする

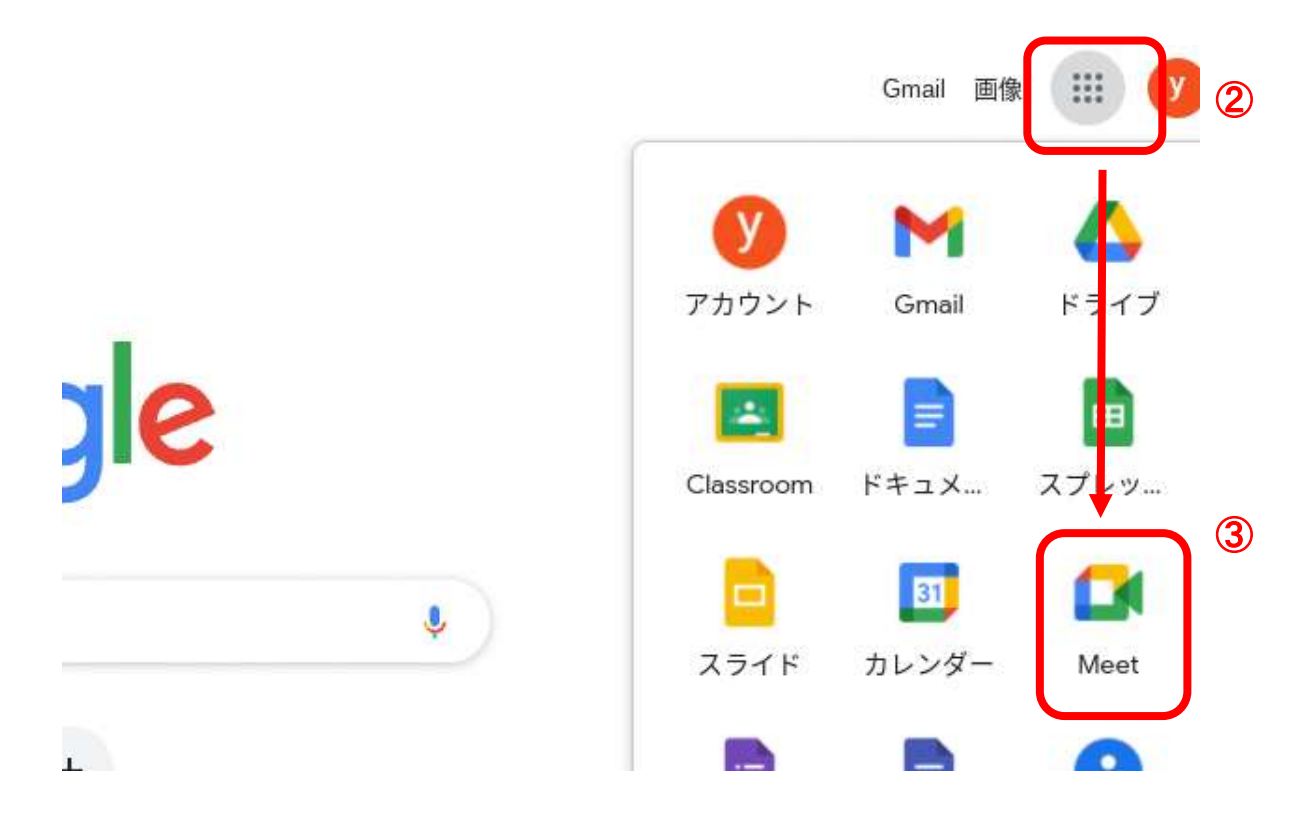

## ③会議コードを入力し、参加する 赤枠の欄に会議コードを入力する

 $\mathcal{L}^{\mathcal{L}}$  and  $\mathcal{L}^{\mathcal{L}}$  . A complete the fluctuation of  $\mathcal{L}$ 

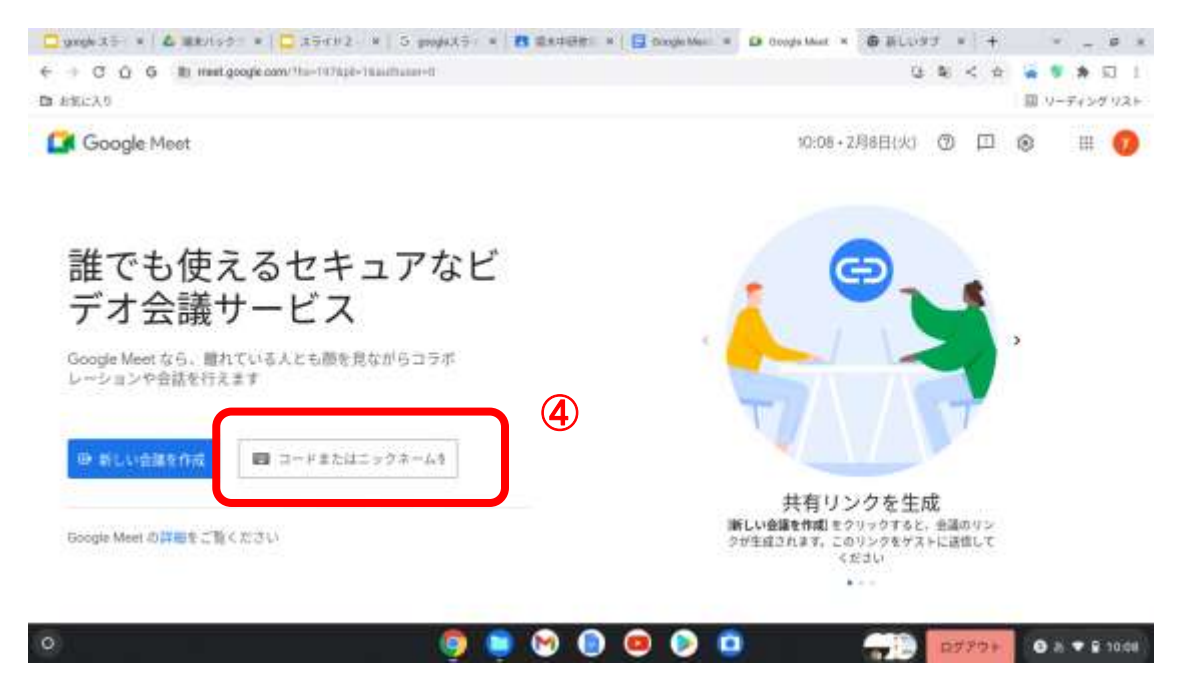

会議コードを入力すると枠の右側に参加の文字が出るのでタップして会議室に入室する

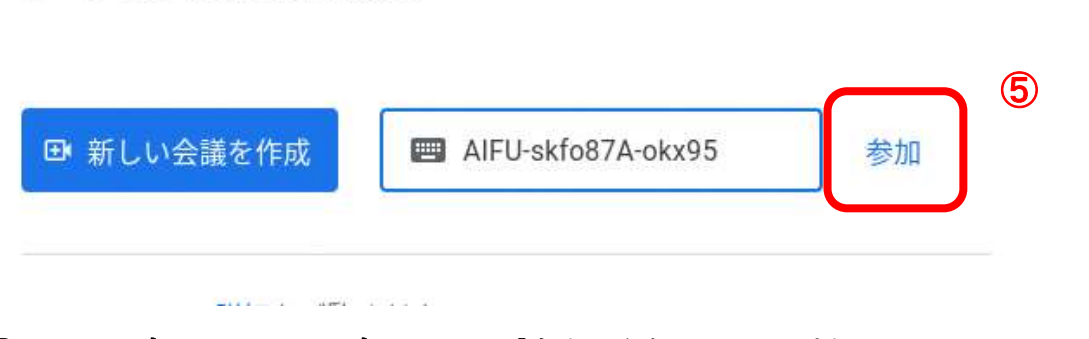

④マイクはオフ、カメラはオンにして「今すぐ参加」をタップする

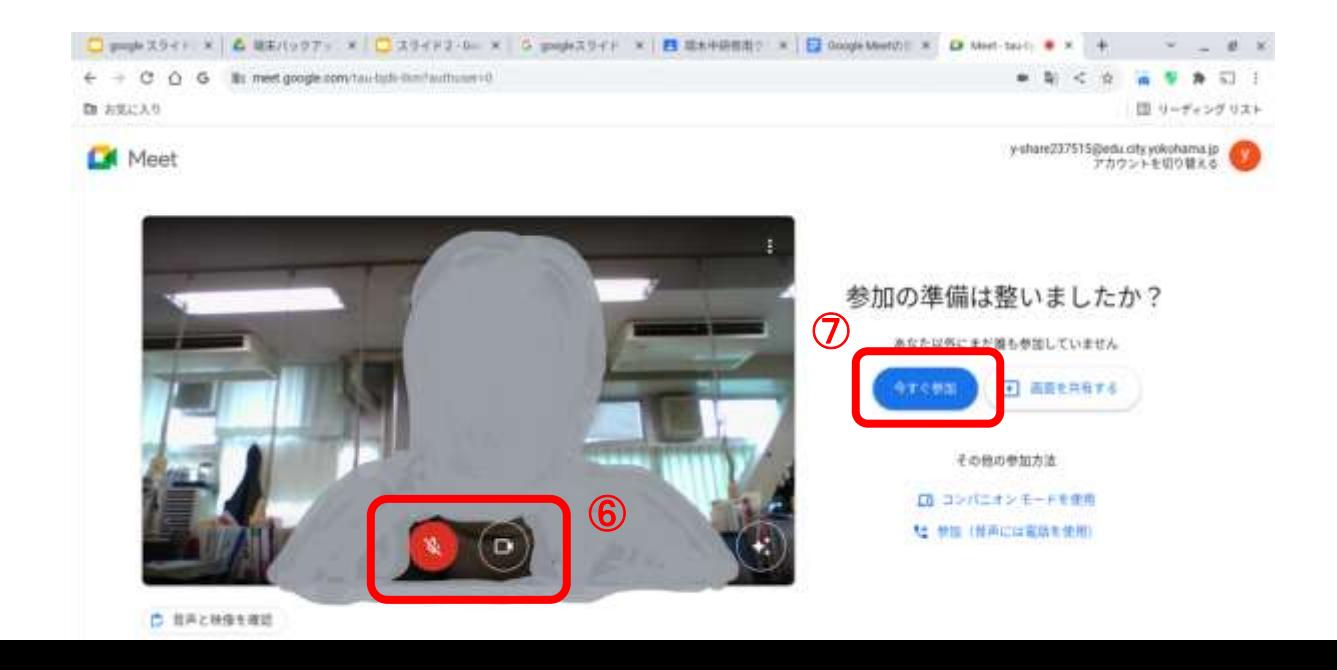